### **Exclusão do Salário Maternidade da base de cálculo do INSS patronal**

De acordo com a NOTA TÉCNICA Nº 20/2020 divulgada em 01/12/2020 no portal do eSocial, a partir do mês de novembro/2020 o eSocial deixa de considerar o salário maternidade como base para o cálculo da contribuição previdenciária patronal.

O valor da Guia da Previdência Social das empresas que possuem salário maternidade ficará diferente do valor apurado pelo eSocial e DCTFWeb.

Segue um passo a passo para ajustar o cálculo do sistema com o eSocial

#### 1) Cadastrar rotina de cálculo para retornar o valor do salário maternidade do recibo

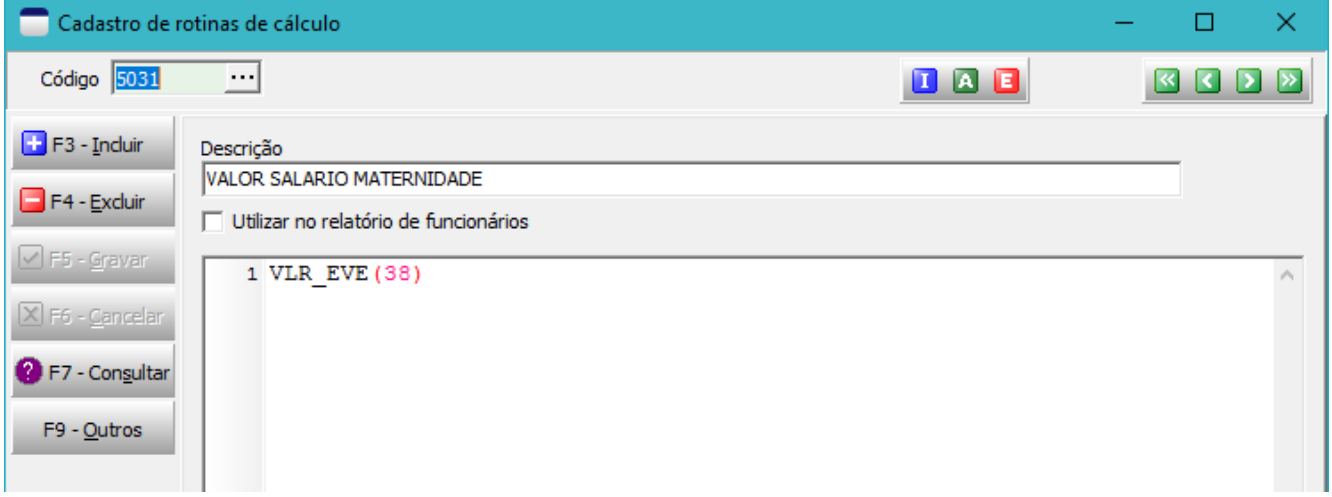

2) Cadastrar evento auxiliar para excluir o valor do salário maternidade da base de cálculo do INSS 2.1 - Ficha dados

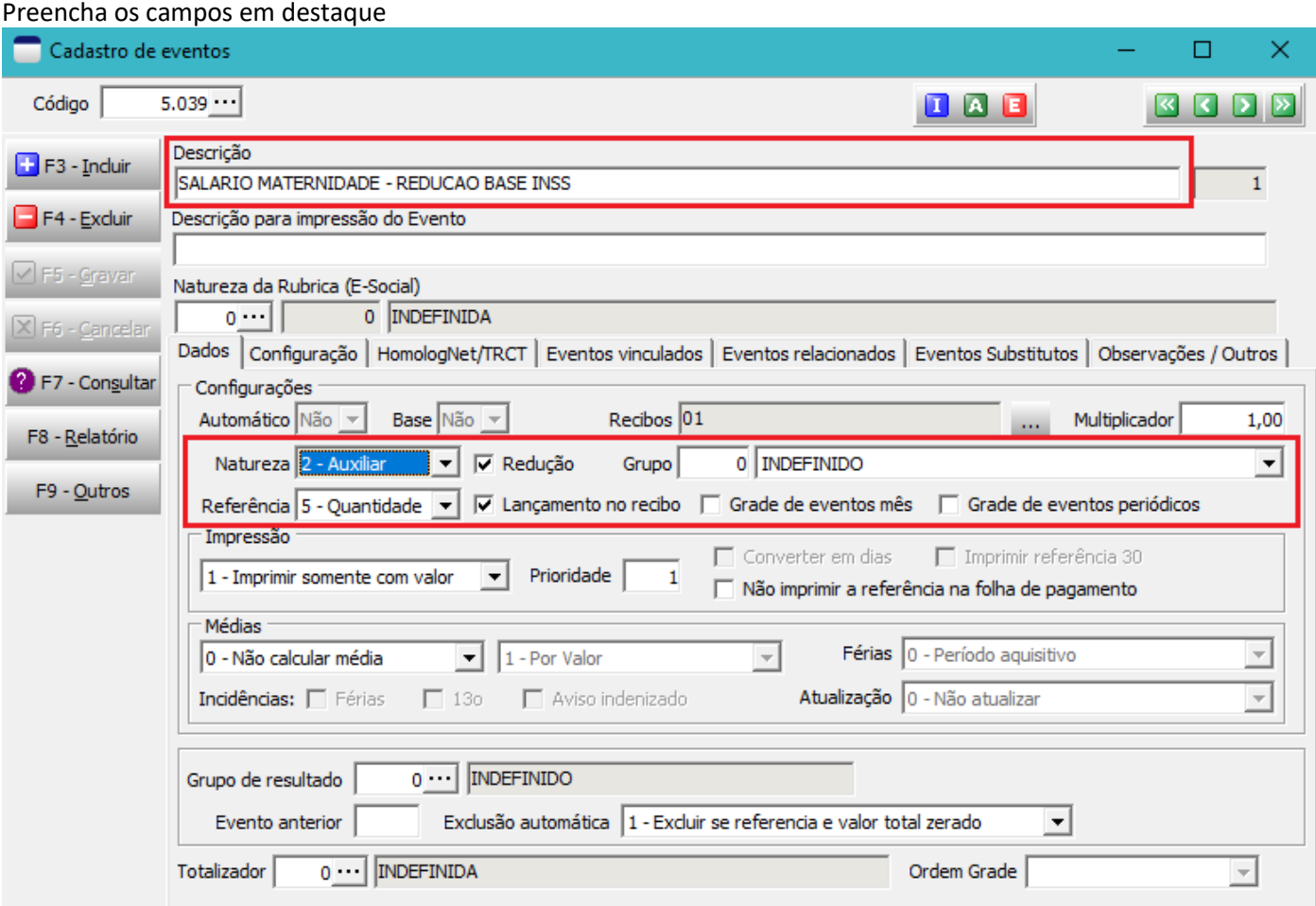

### 2.2 – Ficha Configurações / Principal A data de início da vigência deverá ser 01/11/2020 Informe as incidências conforme imagem abaixo

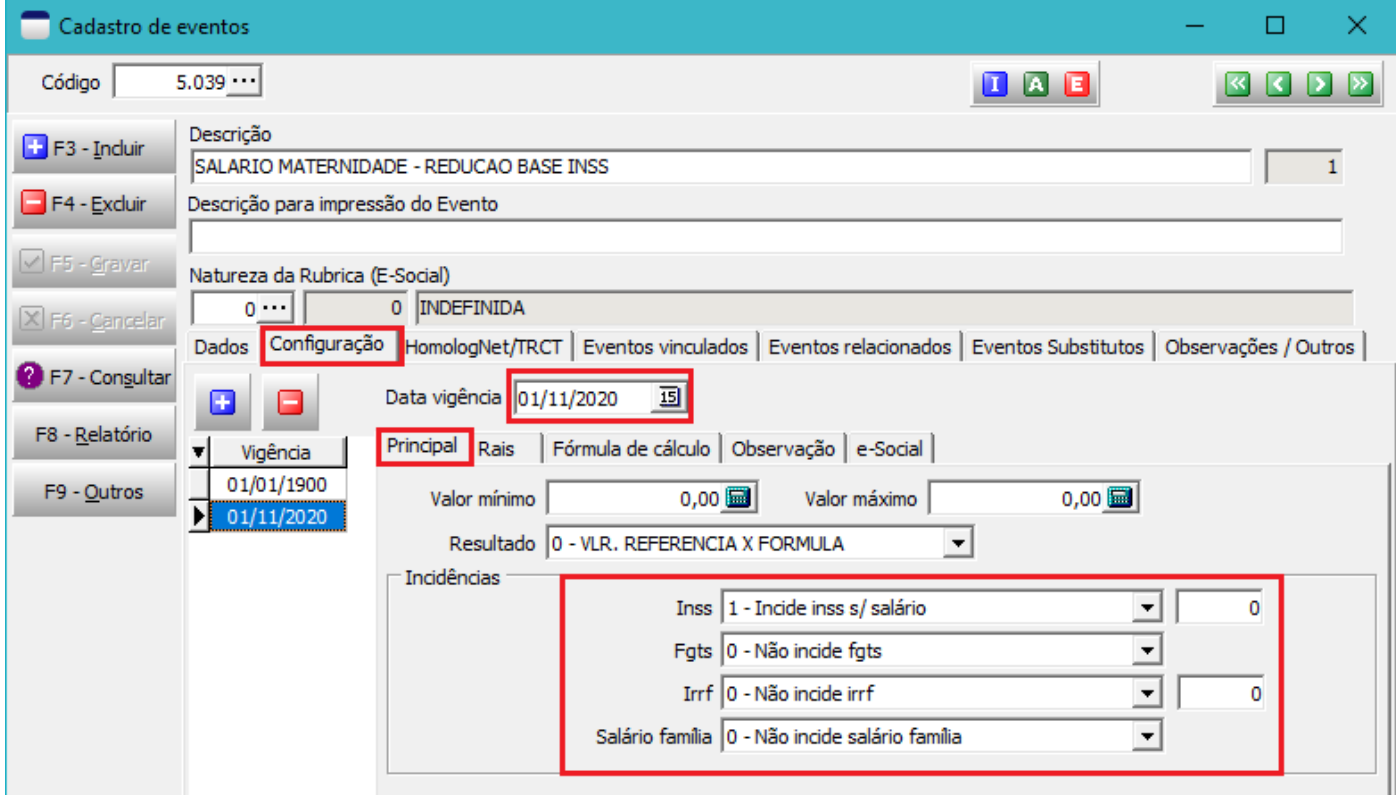

## 2.3 – Ficha Configurações / Fórmula de cálculo

# Informe o código da rotina de cálculo cadastrada no item 1 para a vigência 01/11/2020

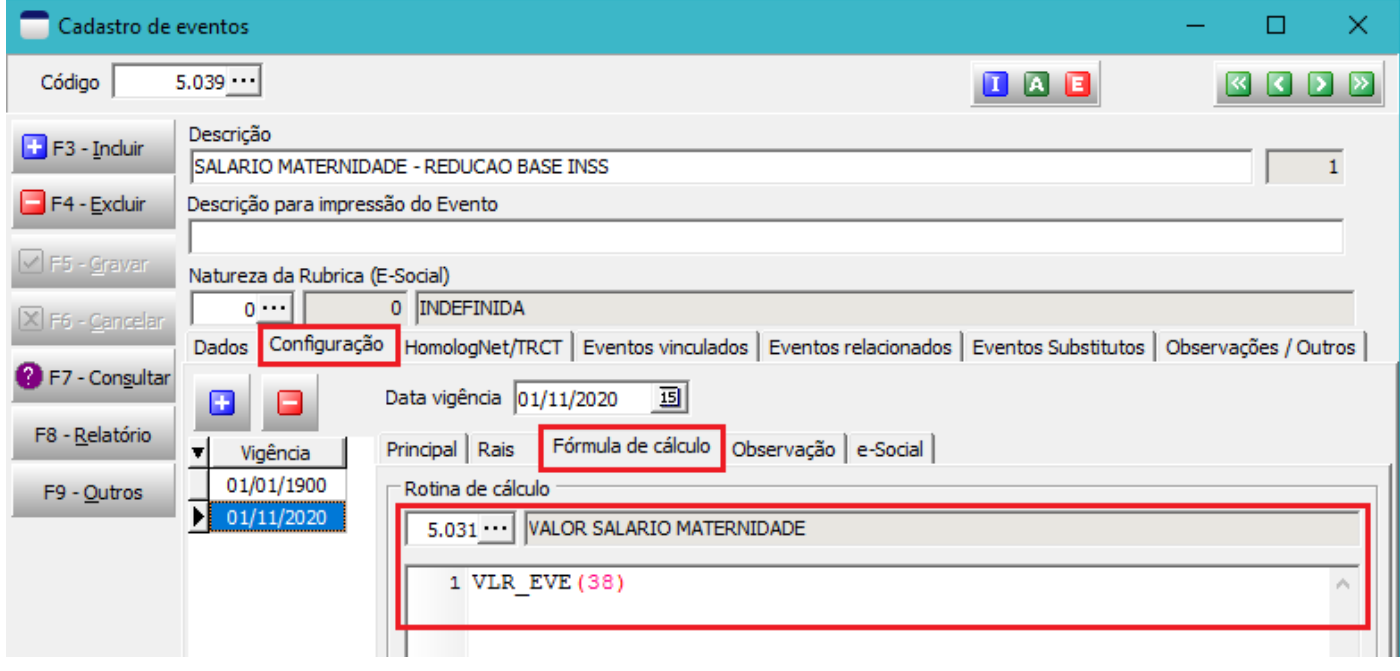

#### 2.4 – Ficha Configurações / eSocial

#### Informe as incidências conforme imagem abaixo para a vigência 01/11/2020

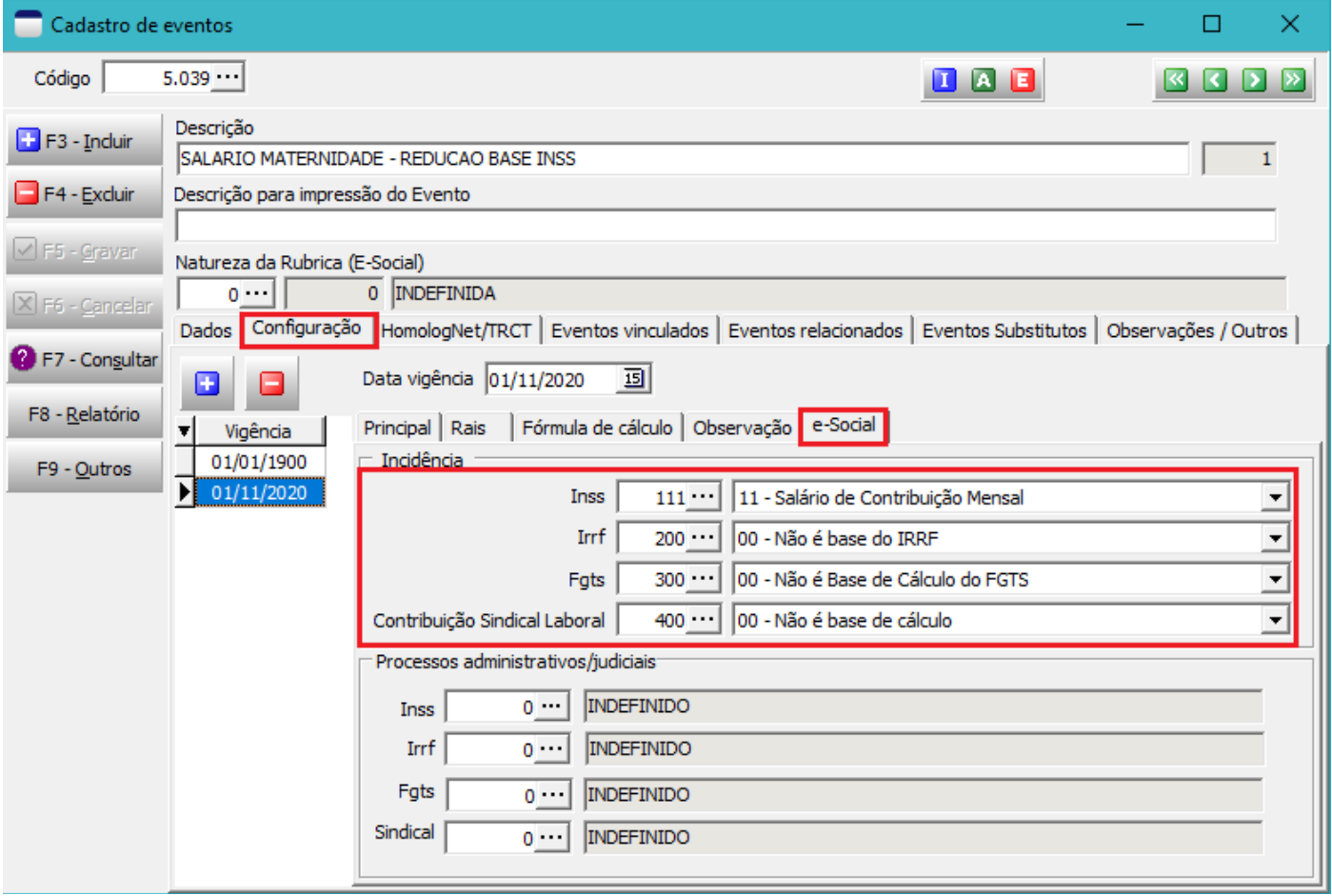

## 3) Cadastrar evento auxiliar para incluir o valor do salário maternidade na base de cálculo do INSS do segurado

## 3.1 - Ficha dados

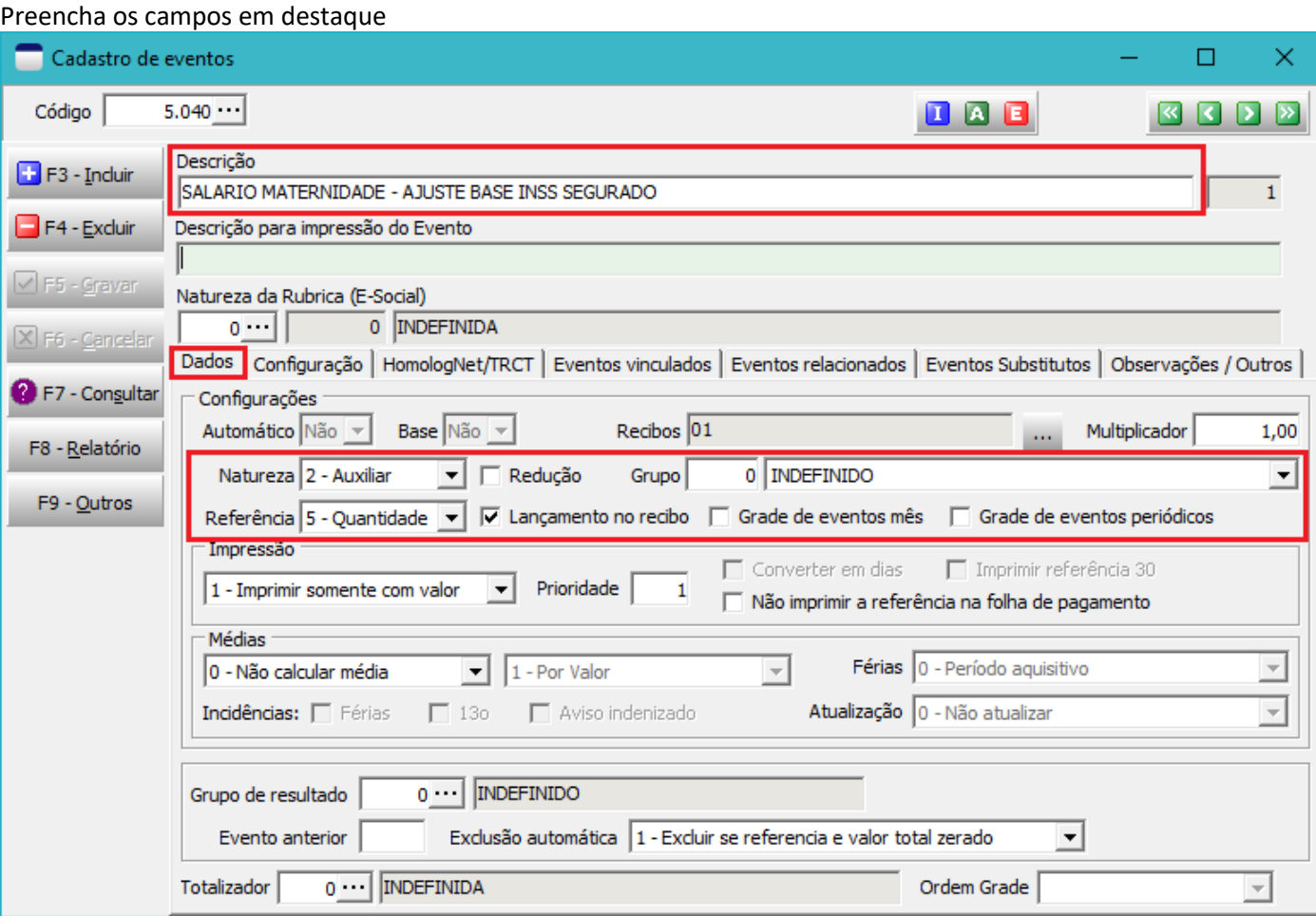

# 3.2 – Ficha Configurações / Principal

A data de início da vigência deverá ser 01/11/2020 Informe as incidências conforme imagem abaixo

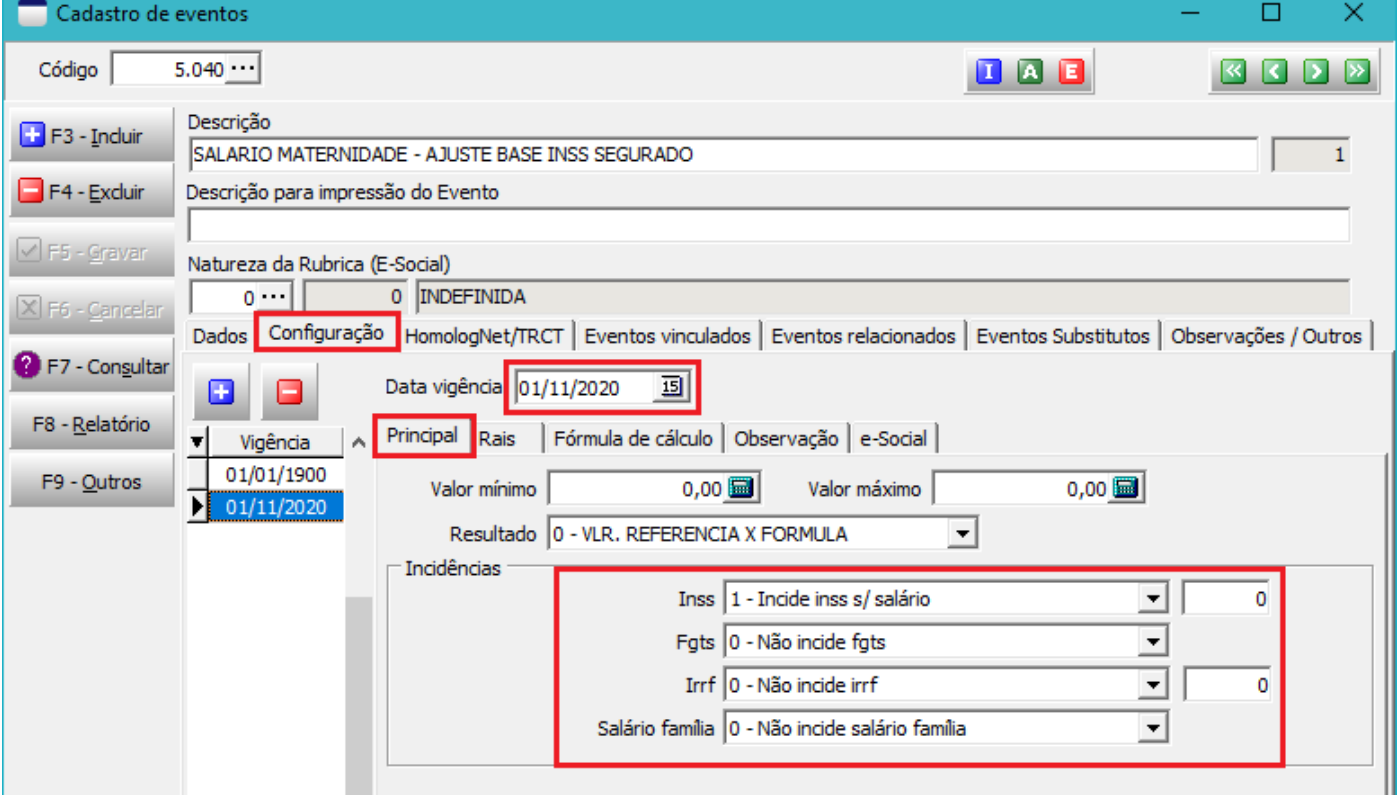

## 3.3 – Ficha Configurações / Fórmula de cálculo

## Informe o código da rotina de cálculo cadastrada no item 1 para a vigência 01/11/2020

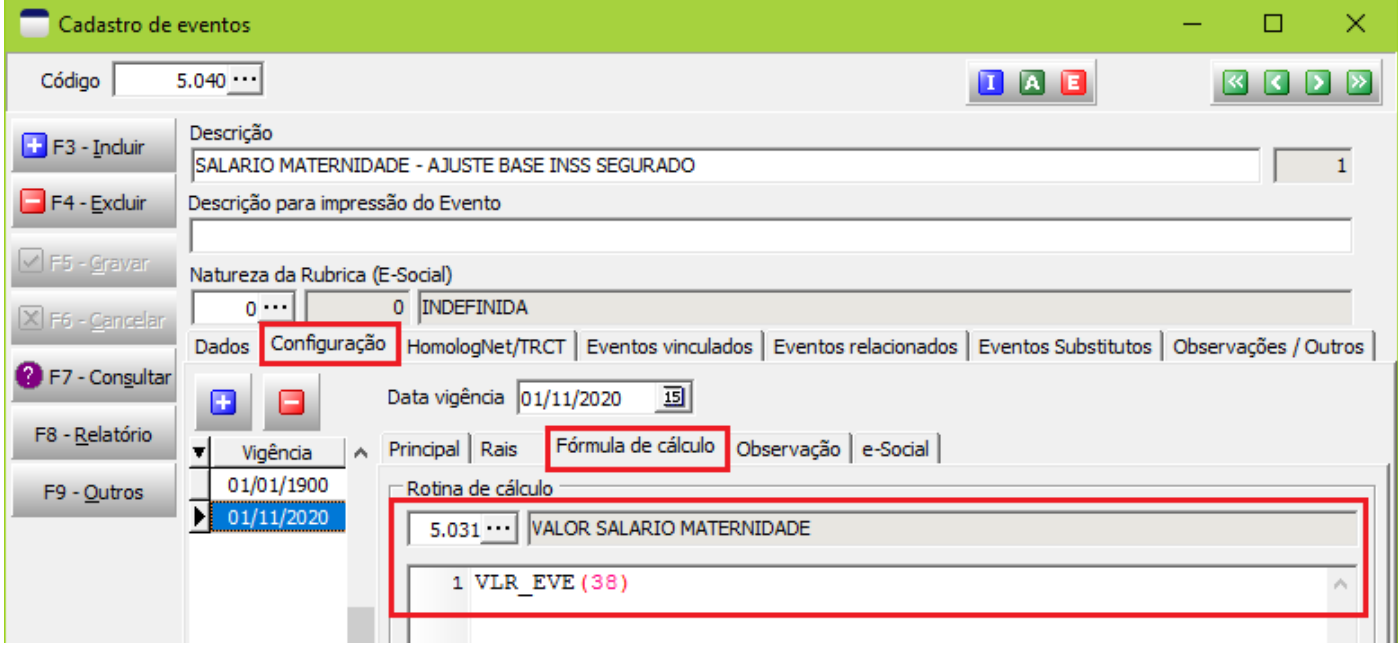

# 3.4 – Ficha Configurações / eSocial

Informe as incidências conforme imagem abaixo para a vigência 01/11/2020

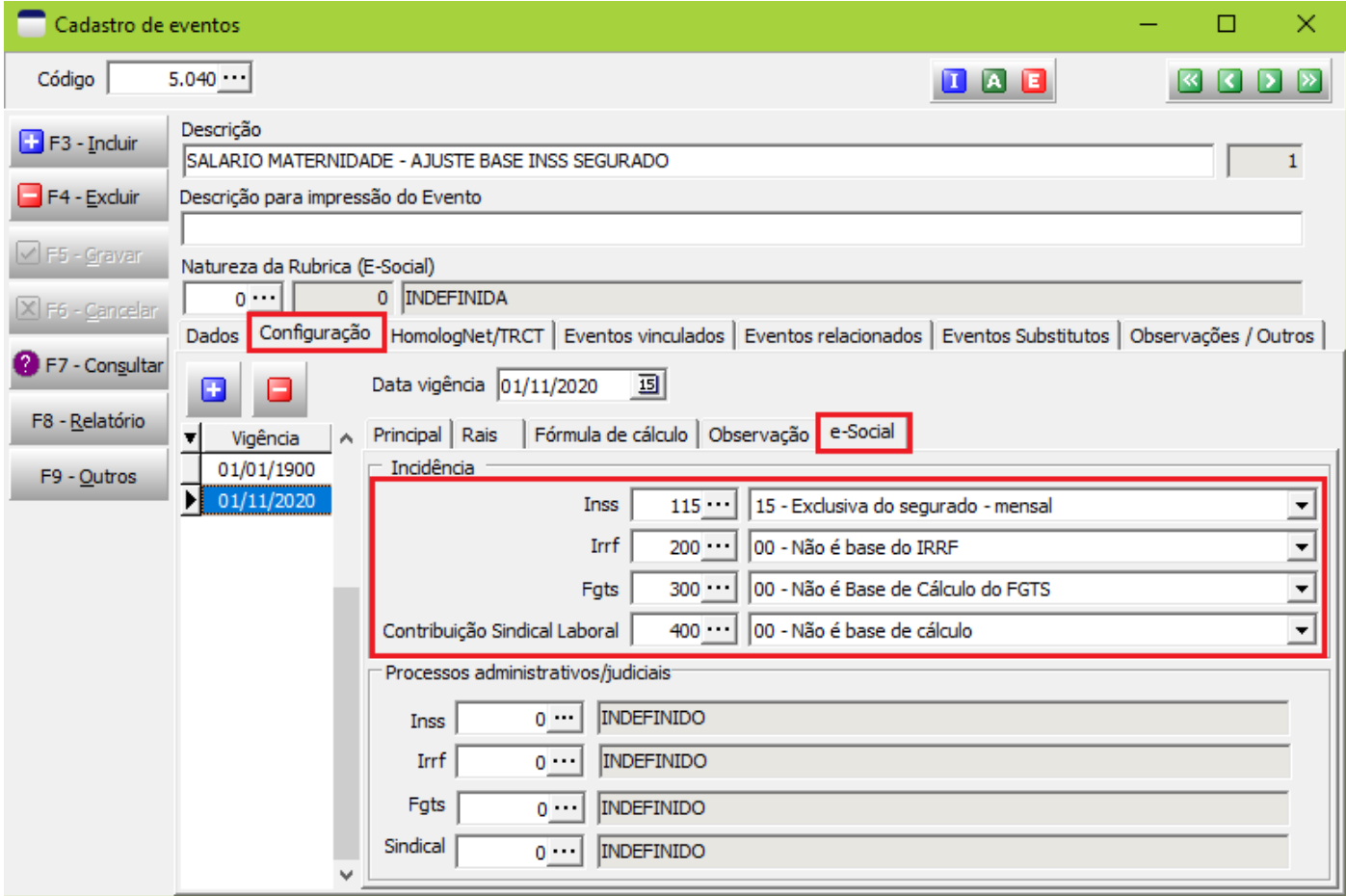

#### 4) Configuração do evento Salário Maternidade

Acesse o cadastro do evento 38 e informe os eventos cadastrados nos itens 2 e 3 na ficha eventos vinculados conforme imagem abaixo.

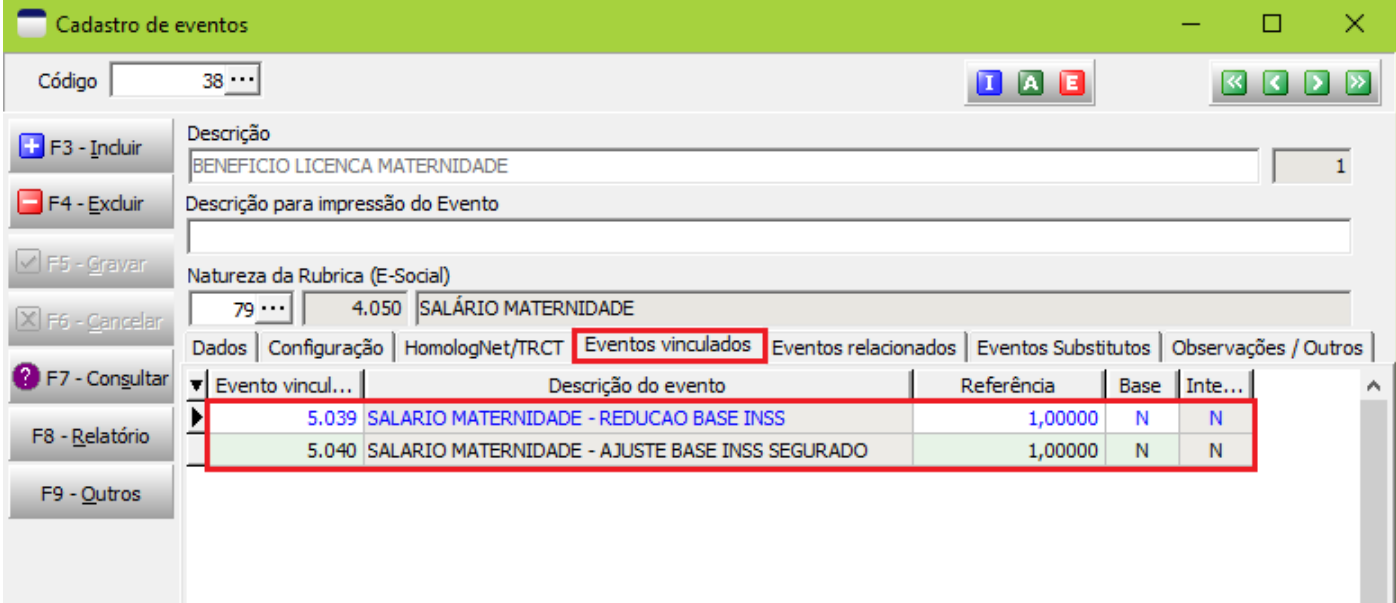

### 5) Folha de pagamento

No cálculo da folha de pagamento será lançado o evento 3078 com o valor do salário maternidade

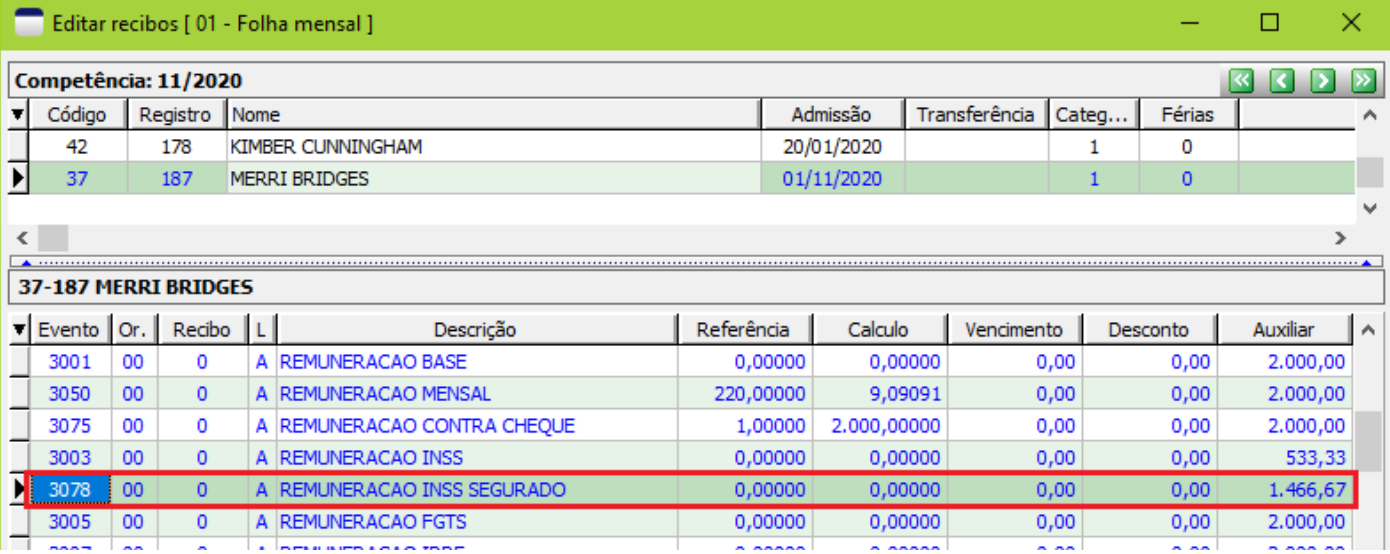

Os eventos criados nos itens 2 e 3 também serão lançados na folha de pagamento

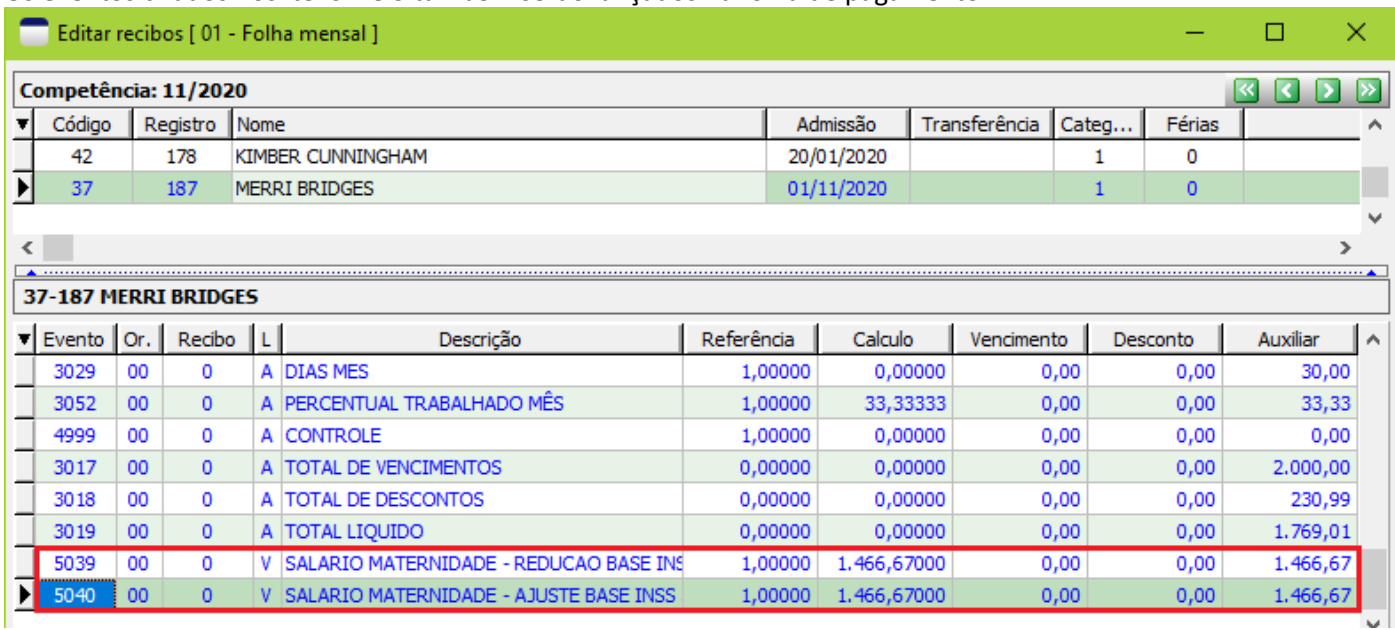

### **Atenção! Ajustes no sistema SEFIP**

Para os trabalhadores que receberam licença maternidade deverá ser ajustado o valor da remuneração no sistema da SEFIP. Após a importação para o SEFIP acesse a ficha de movimento do trabalhador e verifique o valor do campo "Remuneração sem 13º salário", se estiver com o valor diferente do esperado clique no botão "Dados do Movimento" para corrigir o valor da remuneração.

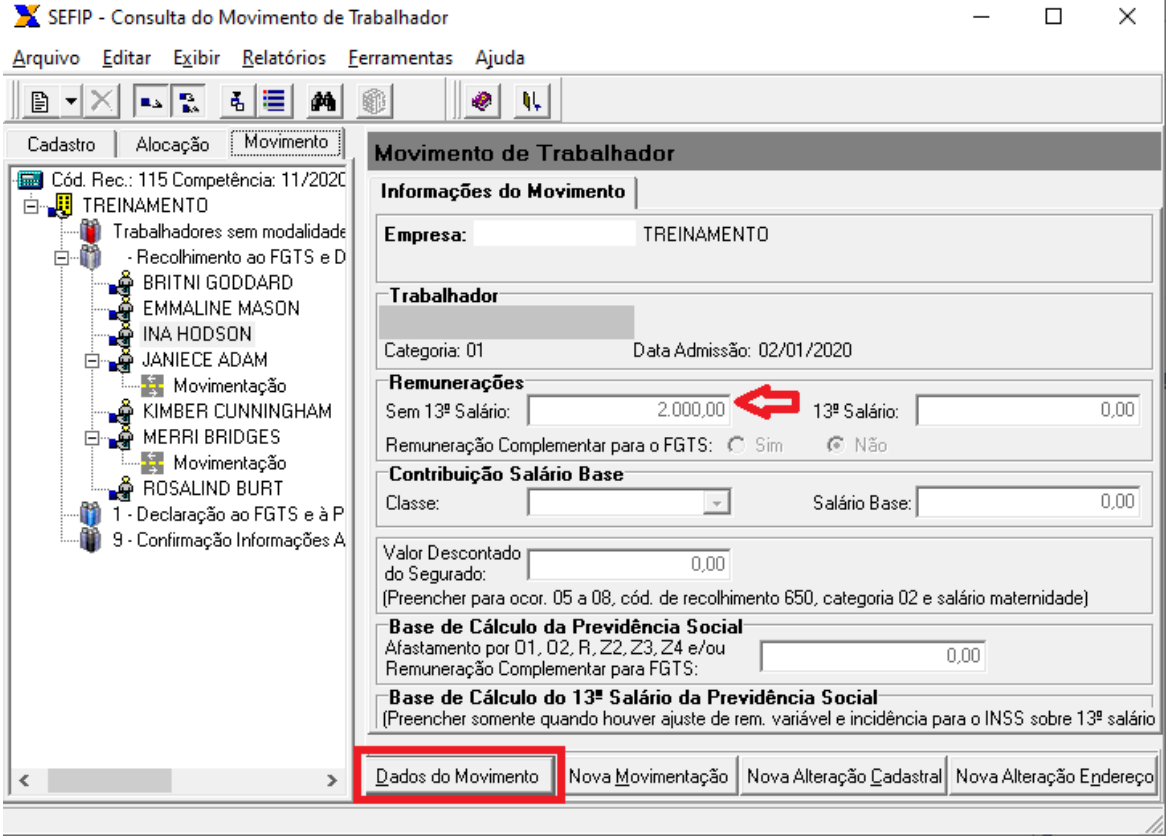

Links úteis

[Decisão do STF altera forma de cálculo das contribuições previdenciárias sobre Salário Maternidade](https://www.gov.br/esocial/pt-br/noticias/decisao-do-stf-altera-forma-de-calculo-das-contribuicoes-previdenciarias-sobre-salario-maternidade) — Português [\(Brasil\) \(www.gov.br\)](https://www.gov.br/esocial/pt-br/noticias/decisao-do-stf-altera-forma-de-calculo-das-contribuicoes-previdenciarias-sobre-salario-maternidade) [NOTA TÉCNICA Nº 20/2020 \(www.gov.br\)](https://www.gov.br/esocial/pt-br/documentacao-tecnica/manuais/nota-tecnica-20-2020.pdf) [parecer\\_sei\\_n\\_\\_18361\\_2020\\_me\\_salario-maternidade.pdf \(economia.gov.br\)](https://receita.economia.gov.br/acesso-rapido/legislacao/decisoes-vinculantes-do-stf-e-do-stj-repercussao-geral-e-recursos-repetitivos/arquivos-e-imagens/parecer_sei_n__18361_2020_me_salario-maternidade.pdf)